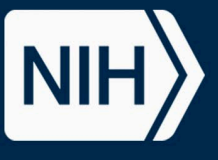

# **Providing Context to In Vitro High-throughput Screening Data via Annotation and Visualization Tools A Karmaus1 , J Rooney1 , P Ceger1 , J Abedini1, J Phillips2 , S Bell1 , D Allen1, and N Kleinstreuer3**

*1Inotiv, RTP, NC, USA; 2Sciome, RTP, NC, USA; 3NIH/NIEHS/DNTP/NICEATM, RTP, NC, USA*

- In the ICE Search tool, users can easily find curated HTS (cHTS) data via the Assay Selection feature.
- Assays are grouped by controlled vocabulary terminology to facilitate retrieval of orthologous or complementary assays:
	- **Mechanistic Target** terms organize assays based on biological processes to facilitate assay interpretation.
	- **Mode of Action (MOA)** terms organize assays based on pathways relevant to toxicological outcomes of regulatory concern.

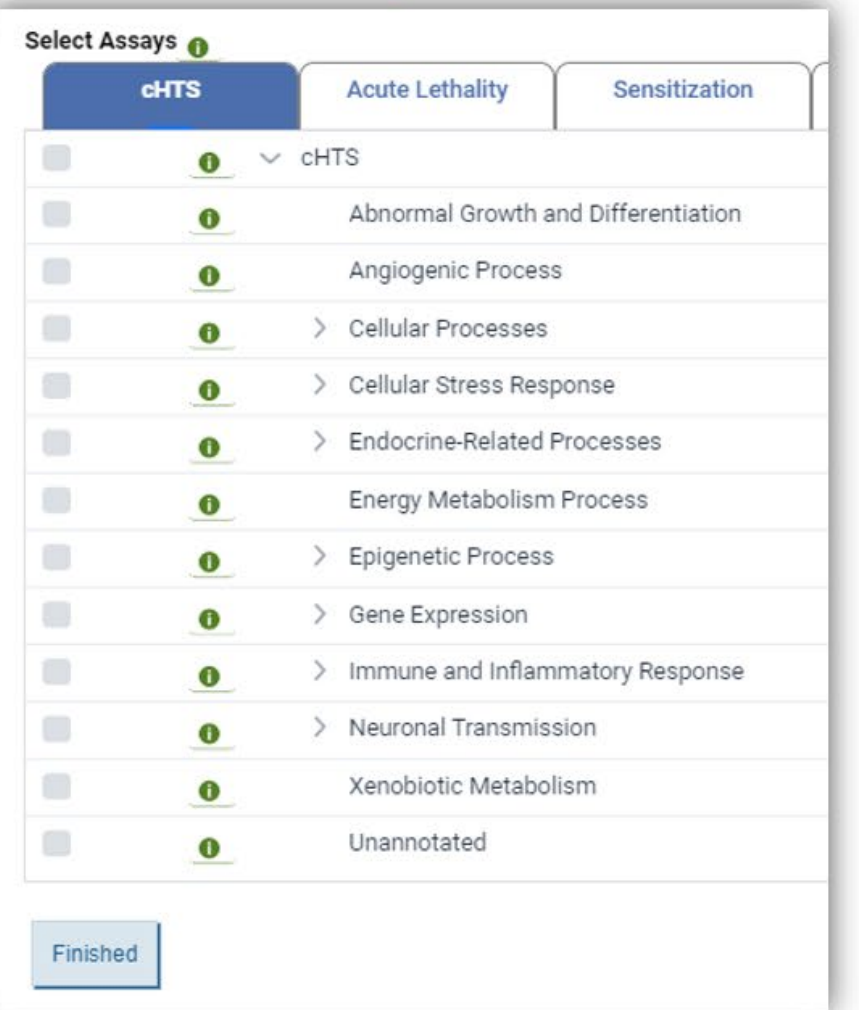

- Building confidence in new approach methodologies (NAMs) for chemical evaluation requires access to reliable and relevant data that are openly accessible, and to interpretable tools easily used by all stakeholders.
- To address these needs, the National Toxicology Program (NTP) Interagency Center for the Evaluation of Alternative Toxicological Methods (NICEATM) developed the user-friendly Integrated Chemical Environment ([ICE\)](https://ice.ntp.niehs.nih.gov/). ICE provides data and computational tools to aid in finding, analyzing, and contextualizing NAMs.
- ICE data are processed to help leverage high-throughput screening (HTS) data, including data from Tox21 and ToxCast assays:
	- Curation helps users identify the most robust data.
	- Assays are annotated by experts using controlled terminology.
	- ICE tools integrate multiple data streams.
	- ICE visualizations allow quick summaries and data evaluation.
- This presentation describes how the ICE Search and Curve Surfer tools can make HTS data more accessible and transparent for all users.

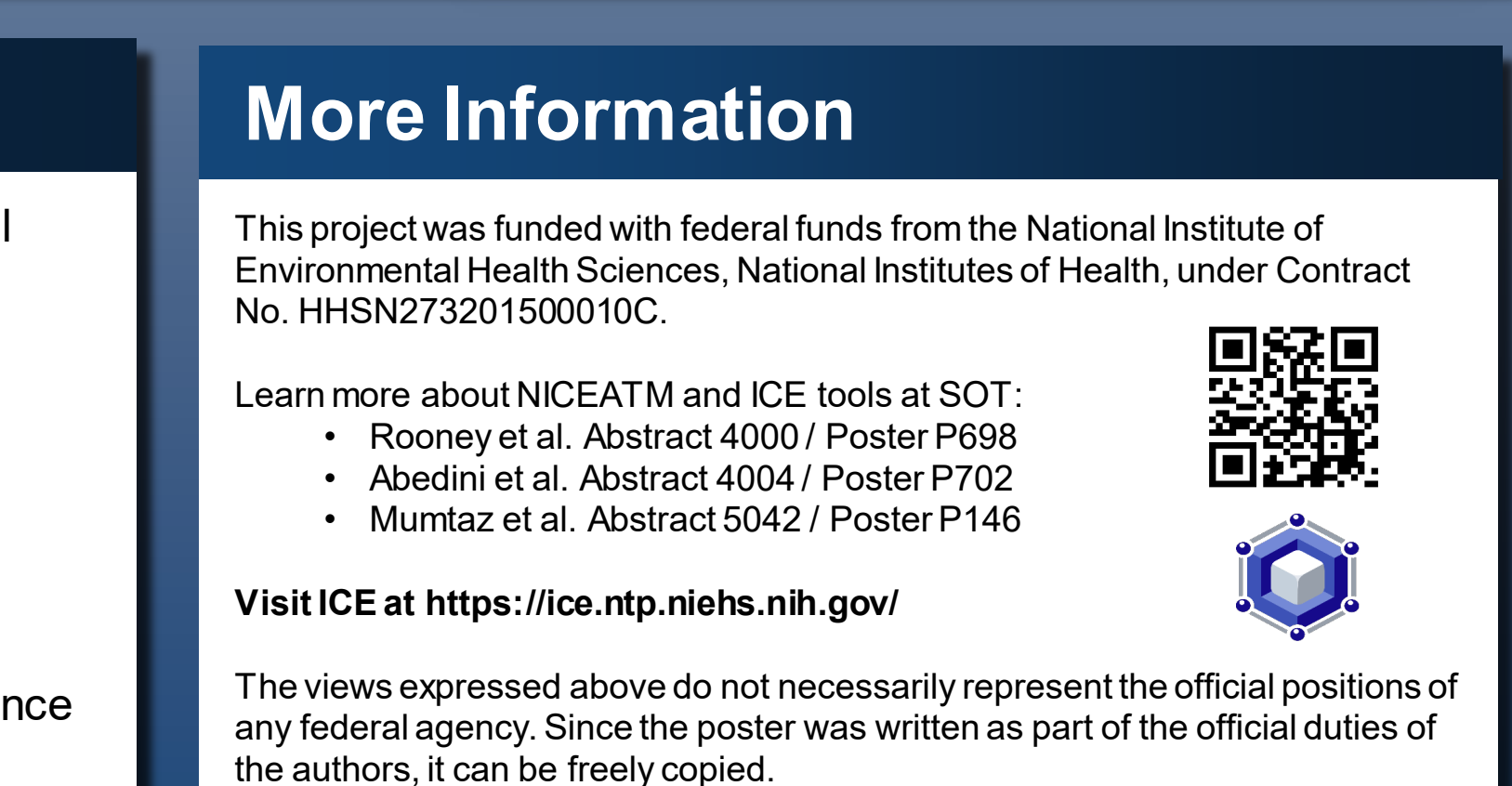

### **Searching for cHTS Data in ICE**

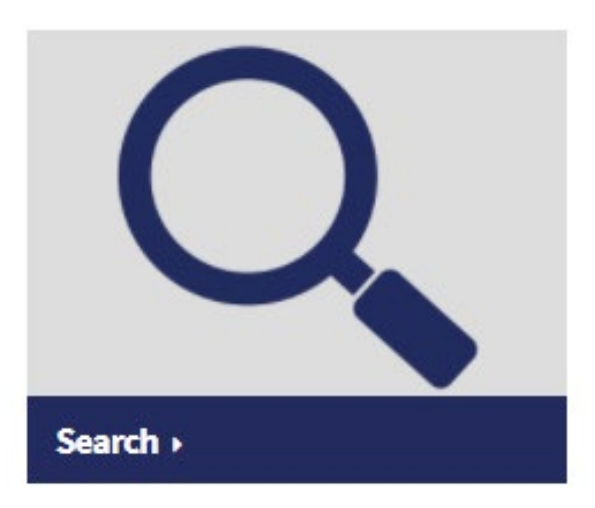

## **Visualizing Search Results**

### **Summary**

### **Introduction**

- Mode of Action groupings in ICE Search provide context to interpret assays for potential toxicological relevance, allowing users to retrieve assay data for relevant biological pathways.
	- Results are grouped based on toxicological endpoints of regulatory significance.
	- Users can easily compare orthologous or complementary assays.
	- Outputs help review data in support of building weight-of-evidence evaluations.
	- Search results can help identify data gaps.
- ICE visualization tools help users interpret query results by grouping per assays or chemical.
	- Using ICE Curve Surfer to view individual concentration-response curves can help build confidence and improve understanding of assay results and provide context to activity calls.

### **Visualizing Concentration-Response Details for cHTS Assays**

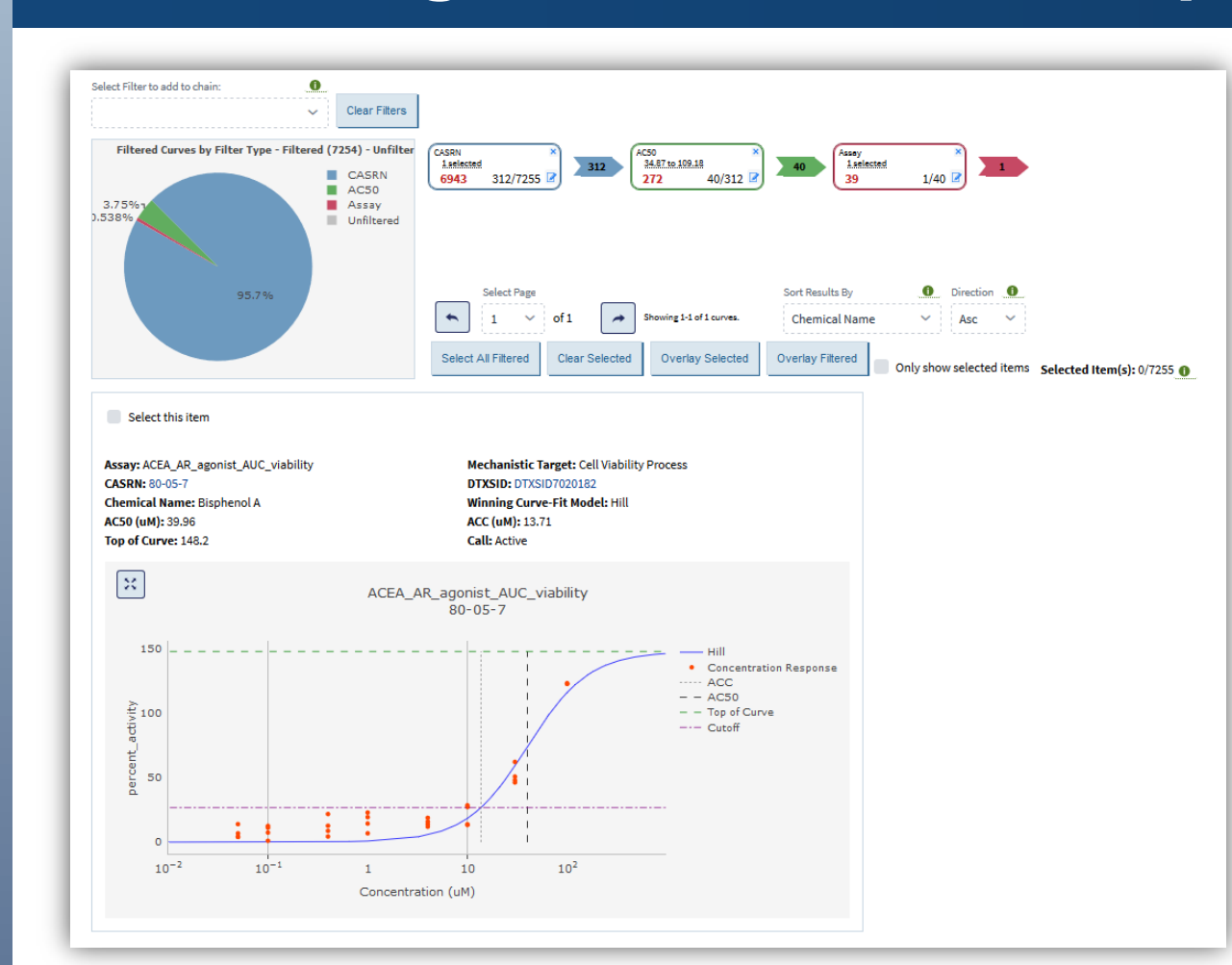

▼ Searching by MOA "cytotoxicity" yields bar plots summarizing activity calls for all annotation terms related to "cytotoxicity". Boxplots can be viewed to evaluate all chemical AC50 values per assay within a specific annotation term (in this example, "cell viability process").

![](_page_0_Picture_28.jpeg)

within specific MOAs.

◄ Every concentration-response data series from cHTS assays can be viewed using the ICE Curve Surfer tool. Results include details for chemical and assay,

![](_page_0_Figure_44.jpeg)

► Concentration-response curves for multiple chemical/assay combinations can be viewed using the curve overlay tool to facilitate comparisons. The 3D view clearly shows relationships between curves and dashed lines help review how inactive or curation-omitted responses compare to active responses.

### **Mechanistic Target-Based Search Mode of Action-Based Search**

![](_page_0_Picture_412.jpeg)

![](_page_0_Picture_25.jpeg)